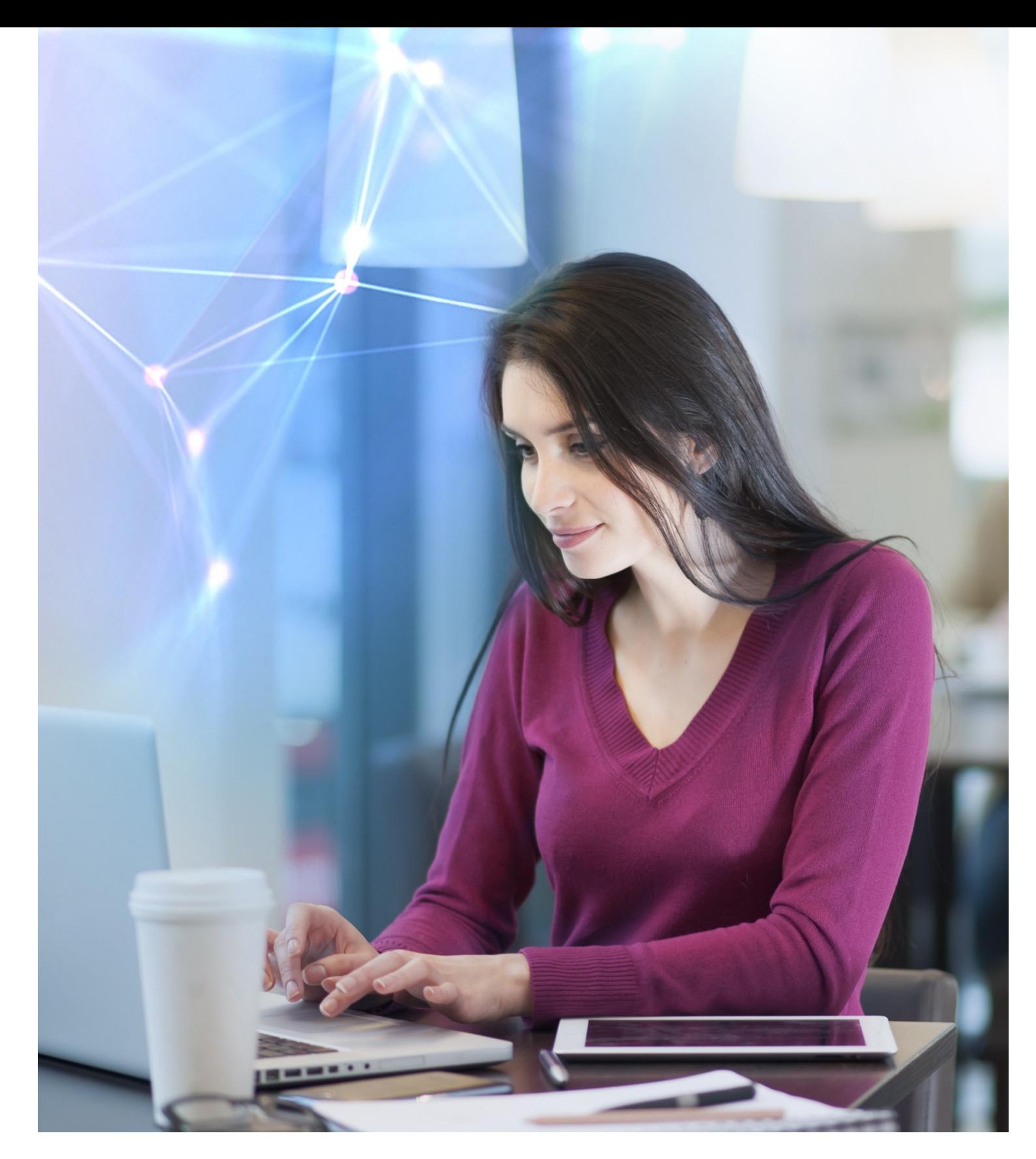

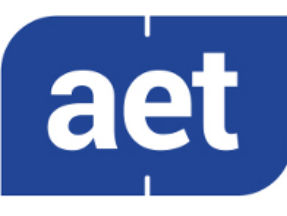

# SafeSign Identity Client

Administrator's Guide

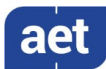

## **Table of Contents**

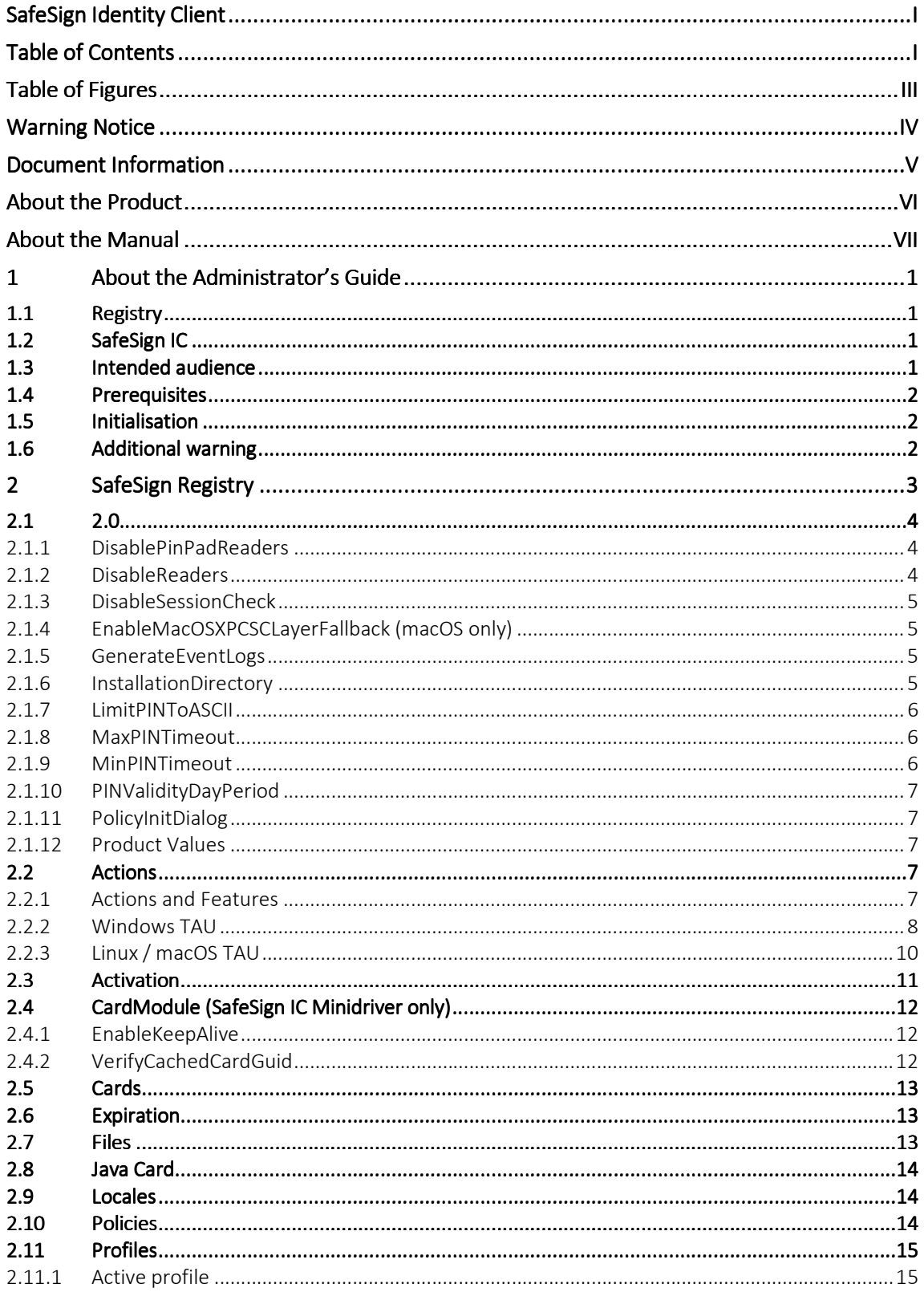

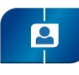

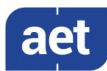

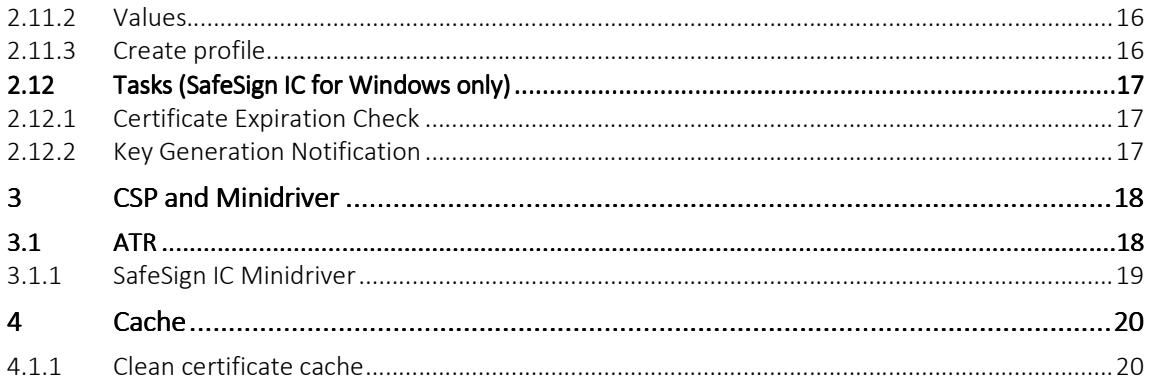

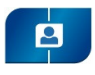

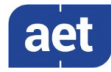

## **Table of Figures**

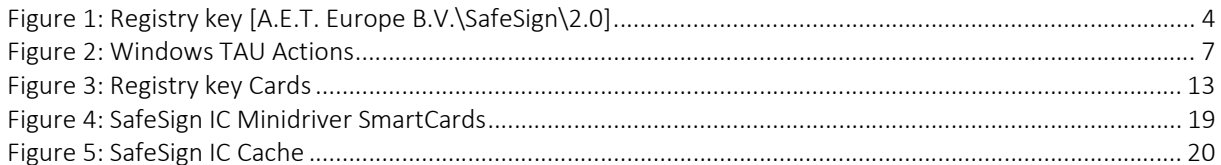

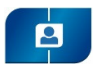

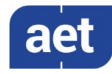

## Warning Notice

All information herein is either public information or is the property of and owned solely by A.E.T. Europe B.V. who shall have and keep the sole right to file patent applications or any other kind of intellectual property protection in connection with such information.

This information is subject to change as A.E.T. Europe B.V. reserves the right, without notice, to make changes to its products, as progress in engineering or manufacturing methods or circumstances warrant.

Installation and use of A.E.T. Europe B.V. products are subject to your acceptance of the terms and conditions set out in the license Agreement that accompanies each product. Nothing herein shall be construed as implying or granting to you any rights, by license, grant or otherwise, under any intellectual and/ or industrial property rights of or concerning any of A.E.T. Europe B.V. information.

Cryptographic products are subject to export and import restrictions. You are required to obtain the appropriate government licenses prior to shipping this Product.

The information contained in this document is provided "AS IS" without any warranty of any kind. Unless otherwise expressly agreed in writing, A.E.T. Europe B.V. makes no warranty as to the value or accuracy of information contained herein. The document could include technical inaccuracies or typographical errors. Changes are periodically added to the information herein. Furthermore, A.E.T. Europe B.V. reserves the right to make any change or improvement in the specifications data, information, and the like described herein, at any time.

A.E.T. EUROPE B.V. HEREBY DISCLAIMS ALL WARRANTIES AND CONDITIONS WITH REGARD TO THE INFORMATION CONTAINED HEREIN, INCLUDING ALL IMPLIED WARRANTIES OF MERCHANTABILITY, FITNESS FOR A PARTICULAR PURPOSE, TITLE AND NON-INFRINGEMENT. IN NO EVENT SHALL A.E.T. EUROPE B.V. BE LIABLE, WHETHER IN CONTRACT, TORT OR OTHERWISE, FOR ANY INDIRECT, SPECIAL OR CONSEQUENTIAL DAMAGES OR ANY DAMAGES WHATSOEVER INCLUDING BUT NOT LIMITED TO DAMAGES RESULTING FROM LOSS OF USE, DATA, PROFITS, REVENUES, OR CUSTOMERS, ARISING OUT OF OR IN CONNECTION WITH THE USE OR PERFORMANCE OF INFORMATION CONTAINED IN THIS DOCUMENT.

© Copyright A.E.T. Europe B.V., 2000-2021. All rights reserved.

SafeSign Identity Client (IC) is a trademark of A.E.T. Europe B.V. All A.E.T. Europe B.V. product names are trademarks of A.E.T. Europe B.V. All other product and company names are trademarks or registered trademarks of their respective owners.

Credit Information:

"This product includes cryptographic software written by Eric A. Young (eay@cryptsoft.com). "

"This product includes software written by Tim J. Hudson (tjh@cryptsoft.com). "

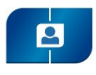

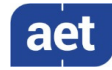

## Document Information

Document ID: SafeSign Identity Client Administrator's Guide

Project Information: SafeSign IC User Documentation

Document revision history:

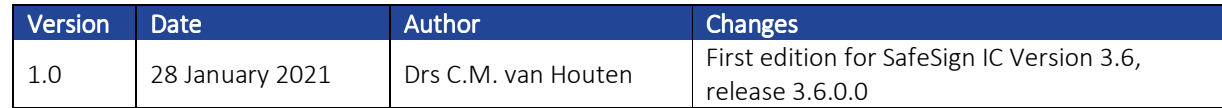

Document Approval

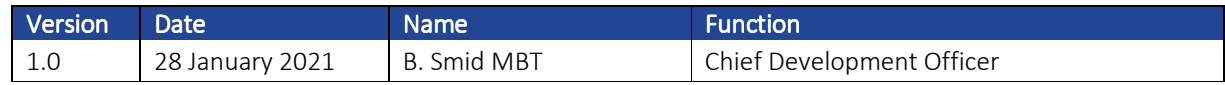

WE RESERVE THE RIGHT TO CHANGE SPECIFICATIONS WITHOUT NOTICE

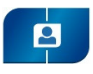

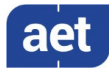

## About the Product

This competent all-rounder in terms of strong authentication, integration and compatibility gives you complete freedom and flexibility. Once rolled out, SafeSign Identity Client (IC) serves as the perfect guard for IT security and enables unlimited possibilities for securing your IT infrastructure.

SafeSign IC offers the most comprehensive support available on the market for (card) operating systems, smart cards, USB tokens, languages and functions. This means you have sustainable and permanent freedom of choice when it comes to manufacturer independence.

SafeSign IC enforces two- or multi factor authentication/logon to the network, client PC or application, requiring the end user to have both the USB token or smart card (something you have) and a Personal Identity Number (something you know). USB tokens and smart cards are physically and logically tamper-resistant, ensuring that the end user's digital credentials cannot be copied, modified or shared. Authentication based on smart cards or USB tokens provides the highest degree of security.

SafeSign IC is available for both fixed and mobile devices like desktops, servers, laptops, tablets and smart phones. SafeSign IC is also found in Thin Clients, printers or any other devices requiring authentication.

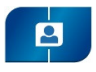

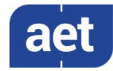

## About the Manual

The aim of this document is to describe the registry settings and configuration options of SafeSign Identity Client (IC).

While reading this document, take into account the notes  $\clubsuit$  and warnings.  $\triangle$ 

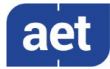

## 1 About the Administrator's Guide

#### 1.1 Registry

 $\blacksquare$ 

 $\blacklozenge$ The Registry contains information, settings, options, and other values for programs and hardware installed on all versions of Microsoft Windows operating systems. This manual describes the registry settings created when SafeSign Identity Client (IC) is installed.

The SafeSign IC registry settings can be used to change the appearance and functionality of the SafeSign IC Token Administration Utility (TAU) on a per-computer basis.

 $\boldsymbol{\xi}$ Note that the SafeSign IC (registry) configuration file is also created on Linux and macOS. Therefore, in addition to indicating whether a particular setting works for SafeSign IC Mindriver on Windows, this manual will also explicitly indicate if and how a particular setting works for SafeSign IC Standard on Linux and macOS (as well).

This manual assumes that the registry editor used on Windows is the Microsoft application 'Registry Editor' ('regedit'). Microsoft provides this registry editor with your operating system. For the working of this registry editor please read the appropriate manuals from Microsoft. On Linux and macOS, you should use an editor such as TextEdit to change the contents of the SafeSign IC (registry) configuration file.

#### 1.2 SafeSign IC

SafeSign IC comes in two product versions (64-bit only), SafeSign IC Minidriver for Windows and SafeSign IC Standard for Linux and macOS. The table below lists which library / libraries are included in the product versions:

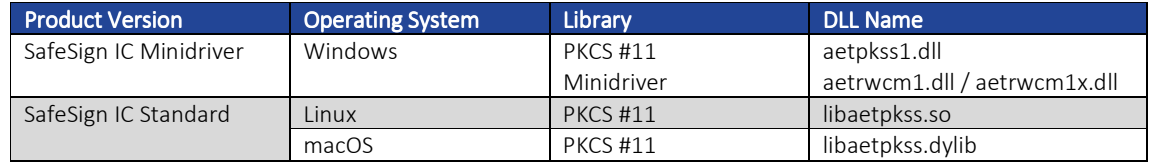

For each relevant key and/or value described in the sections below, the library it applies to will be specified.

#### 1.3 Intended audience

This manual is intended for use by administrators.

Standard users of SafeSign IC are advised not to make registry changes, as this may cause irreparable damage and may lead to malfunctioning of SafeSign IC.

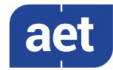

#### 1.4 Prerequisites

 $\overline{\mathbf{p}}$ 

- 1 Sufficient rights and knowledge to modify the registry.
- 2 Sufficient knowledge about tokens, and their internal workings to modify the registry correctly.
- 3 SafeSign IC Minidriver (Windows) or SafeSign IC Standard (Linux, macOS) installed.
- 4 Knowledge of the SafeSign IC release and user documentation.
- 5 Possession of (one of) the supported tokens, as described in the latest Release Notes.

#### 1.5 Initialisation

A number of SafeSign IC registry entries deal with the cards supported in SafeSign IC and their initialisation profile.

Initialisation of a token involves writing the PKCS #15 file structure on the token and setting such values as token label, PUK and PIN. The values written on the token during initialisation cannot be changed during the lifetime of the token. This means that during the lifetime of the token, the token keeps the so-called 'profile' that has been created during the initialisation. Note that this includes the maximum number of PIN and/or PUK retries and the length of the PIN and/or PUK.

Prior to initialisation, you may configure some initialisation values (such as PIN length), which this document describes.

 $\boldsymbol{\delta}$ Note that this will only affect the initialisation of a token on the local computer by means of the TAU. If you need to initialise a large number of tokens, it is recommended to use a card management system, such as BlueX.

#### 1.6 Additional warning

This manual contains information about modifying the registry. Before you modify the registry, make sure to back it up and understand how to restore the registry if a problem occurs.

Modification of the registry is done at your own risk. A.E.T. Europe B.V. cannot accept liability for any malfunctioning of SafeSign Identity Client or applications due to changes in the registry.

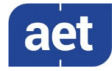

## 2 SafeSign Registry

ġ

The 'SafeSign' registry key / configuration file is located in the following locations:

- Windows: *HKEY\_LOCAL\_MACHINE\Wow6432Node\SOFTWARE\A.E.T. Europe B.V.\*
- Linux: */home/[user name]/.safesign*
- macOS: */Users/[user name]/Library/Application Support/safesign*

 $\blacklozenge$ Note that the location of the SafeSign IC registry configuration file on Linux and macOS mentioned above is the location where the user registry is stored (i.e. the user's home directory). The original / root registry configuration file is located in */usr/share/safesign*  (Linux) and */Applications/tokenadmin.app/Contents/Resources/Data* (macOS) and is copied to the user's (home) directory the first time the SafeSign TAU is started. On a per-computer basis, you should edit the user registry configuration file. Editing of the original / root registry configuration file, for example when an Administrator wants to apply general settings to all users, is done at one's own risk and should be implemented only after careful testing.

The following table provides an overview of the SafeSign IC registry keys and in which SafeSign IC product version they are included:

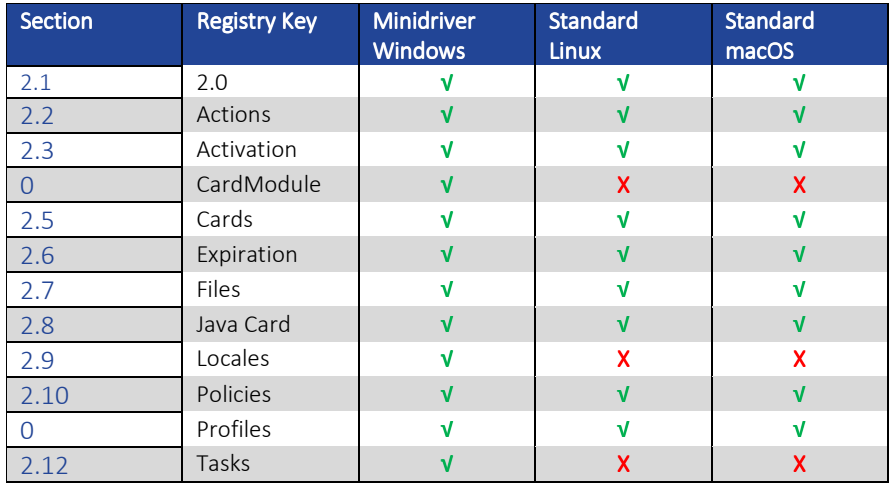

The screenshots in the sections below were taken from an installation of SafeSign IC Minidriver Version 3.6 on a 64-bit Windows 10 20H2 Operating System.

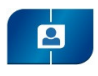

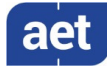

#### 2.1 2.0

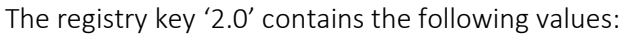

| 毗<br><b>Registry Editor</b>                                                                                                    |                                                                                                    |                                                                                                    | $\times$<br>П                                                                                                    |
|----------------------------------------------------------------------------------------------------|----------------------------------------------------------------------------------------------------|----------------------------------------------------------------------------------------------------|----------------------------------------------------------------------------------------------------|
| Edit View Favorites Help<br>File<br>Computer\HKEY_LOCAL_MACHINE\SOFTWARE\WOW6432Node\A.E.T. Europe B.V.\SafeSign\2.0                                                                                                    |                                                                                                    |                                                                                                    |                                                                                                    |
| A.E.T. Europe B.V.<br>$\checkmark$<br>SafeSign<br>2.0<br><b>Actions</b><br><b>Activation</b><br>CardModule<br>Cards<br><b>Expiration</b><br><b>Files</b><br>Java Card<br>Locales<br><b>Policies</b><br><b>Profiles</b><br><b>Tasks</b> | $\land$<br>Name<br>ab (Default)<br><b><i>SIS</i></b> DisablePinPadReaders<br>ab DisableReaders<br><b><i><u><u><b>ON</b></u></u></i></b> DisableSessionCheck<br>818 EnableMacOSXPCSCLayerFallback<br><b>Bib</b> GenerateEventLogs<br>ab InstallationDirectory<br><b>BULL</b> LimitPINToASCII<br><b>SID</b> MaxPINTimeout<br><b>SIG</b> MinPINTimeout<br><b>PinValidityDayPeriod</b><br><b>SIP</b> PolicylnitDialog<br>ab ProductBuild<br>ab ProductDistributor<br><b><i><u><b>No</b></u> ProductDistributorVersion</i></b><br>ab ProductName<br>ab ProductSpecialBuild<br>ab ProductVersion<br>v | Type<br><b>REG SZ</b><br><b>REG DWORD</b><br>REG SZ<br><b>REG DWORD</b><br><b>REG DWORD</b><br><b>REG DWORD</b><br>REG SZ<br><b>REG DWORD</b><br><b>REG DWORD</b><br><b>REG DWORD</b><br><b>REG DWORD</b><br><b>REG DWORD</b><br>REG SZ<br><b>REG SZ</b><br><b>REG DWORD</b><br><b>REG SZ</b><br><b>REG SZ</b><br>REG SZ | Data<br>(value not set)<br>0x00000000(0)<br>0x00000000 (0)<br>0x00000001 (1)<br>0x00000000 (0)<br>C:\ProgramData\A.E.T. Europe B.V\SafeSign IC MiniDriver\<br>0x00000001 (1)<br>0x00000708 (1800)<br>0x00000000 (0)<br>0x00000000(0)<br>0x00000000 (0)<br>0.0<br><b>AET</b><br>0x00000000(0)<br>SafeSign IC MiniDriver<br>3.6.0.0-AET.000<br>3.6 |

*Figure 1: Registry key [A.E.T. Europe B.V.\SafeSign\2.0]* 

The next sections will describe the settings and whether they are enabled (1) or disabled (0) by default and whether they apply to the SafeSign IC PKCS #11 Library (aetpkss1.dll) and/or Card Minidriver (aetrwcm1.dll / aetrwcm1x.dll).

#### 2.1.1 DisablePinPadReaders

This value manages the availability of secure pinpad readers and is by default disabled. When enabled, SafeSign IC will no longer offer secure PIN entry for all secure pinpad readers attached to the system. The Enter PIN dialog will appear, rather than the PinPad dialog.

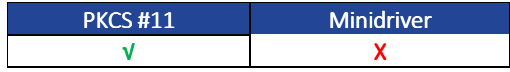

- $\blacklozenge$ Note that this applies only when the manufacturer drivers are installed (to enable pinpad functionality). When the Microsoft CCID drivers are installed, the PinPad dialog will not appear for PKCS #11 applications.
- $\blacktriangleright$ Note that in SafeSign IC Minidriver and Standard Version 3.6, only Class 1 smart card readers are supported.

#### 2.1.2 DisableReaders

This string value manages the availability of PC/SC smart card readers. When entering the exact name (and slot number) of a particular smart card reader in this field (for example, 'OMNIKEY CardMan 3x21 0'), the SafeSign IC PKCS #11 will no longer (try to) access the smart card in this reader.

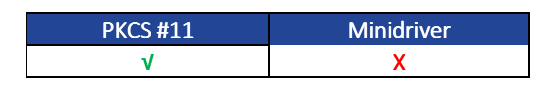

 $\blacktriangleright$ Note that it is possible to disable multiple readers, by using a semi-colon (";") as separator. It does not work with a comma (",").

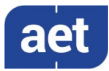

#### 2.1.3 DisableSessionCheck

This registry value was added to the SafeSign IC registry to improve performance of (PKCS #11) signing operations in complex infrastructures, by disabling the session check for each (intermediate) (web-based) signing request. It can be enabled by setting its value to 1 (value 1 means feature is on, check is skipped; other values mean off, check is performed). An example of an application that will benefit from this setting is the application Web-ELAN from the Netherlands' Cadastre, Land Registry and Mapping Agency (Kadaster).

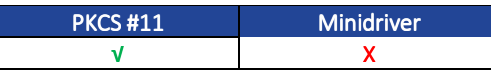

#### 2.1.4 EnableMacOSXPCSCLayerFallback (macOS only)

This registry value was added to the SafeSign IC registry to be able to use PKCS #11 applications such as Firefox on macOS that do not have CTK entitlement. It is by default enabled, to allow these applications to communicate with tokens through PC/SC, if the communication through CTK fails.

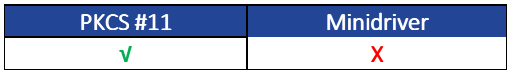

 $\boldsymbol{\xi}$ Note that this value is not applicable to Windows and Linux and is a workaround only (for applications that do not have CTK entitlement yet, such as Adobe Reader) on macOS.

#### 2.1.5 GenerateEventLogs

SafeSign IC supports the generation of Application Event logs, through the AETEventProvider. It is by default disabled, but when enabled, the following events will be logged:

- PIN changes;
- Wrong PIN entered;
- PIN expired;
- PIN blocked.

These events will be logged during use of the Token Administration Utility or within PKCS #11 applications (e.g. Firefox).

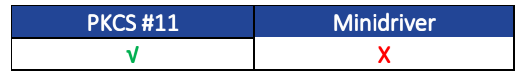

#### 2.1.6 InstallationDirectory

This string value reflects the name of the Installation Directory of SafeSign IC, as selected during the installation of SafeSign IC.

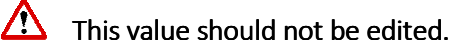

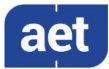

## 2.1.7 LimitPINToASCII

This DWORD Value, which is enabled by default, limits the PIN entry to ASCII characters when setting the PIN (e.g. during Initialisation) or changing the PIN. This value has been implemented to prevent problems (in applications) with PINs with so-called diacritical marks (such as ä). When disabled, SafeSign IC will no longer limit the PIN entry to ASCII characters only and allow for a PIN with non-ASCII characters (such as ä, §).

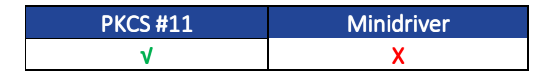

- $\blacklozenge$ Note that non-ASCII characters are usually composed of two bytes, which may affect the maximum PIN length.
- $\blacklozenge$ Note that when a token has a PIN with non-ASCII characters and the LimitPINToASCII value is enabled again, you will be able to enter your current PIN with the diacritical marks (when verifying or changing the PIN), but you will not be able to change the PIN into a new PIN with such characters.

#### 2.1.8 MaxPINTimeout

When the PIN Timeout is enabled, you will be asked to enter the PIN, even when the token is not removed and the application is not closed, after the value given as the minimum timeout and the value given as the maximum timeout.

This value indicates the maximum PIN Timeout value in seconds (by default 1800 seconds / 30 minutes), i.e. the time after which you will be asked to (re-)login to the token in PKCS #11 applications such as the Token Administration Utility and Firefox.

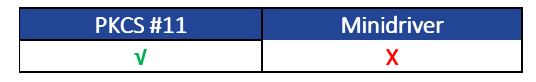

 $\blacktriangleright$ Note that it does not work for secure pinpad readers.

#### 2.1.9 MinPINTimeout

This value indicates the minimum PIN Timeout value in seconds, i.e. the time after which you will be asked to (re-)login to the token. Although this seems to suggest that the minimum PIN Timeout is zero (0) seconds, the minimum PIN Timeout value in the TAU is set to 20 seconds (because a PIN Timeout of 0 seconds would immediately invalidate the PIN when it is entered).

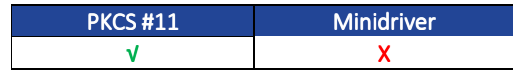

 $\boldsymbol{\xi}$ Note that it does not work for secure pinpad readers.

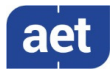

#### 2.1.10 PINValidityDayPeriod

 $\blacksquare$ 

This value, which is by default disabled, allows you to specify the number of days after which you will be notified that your PIN is expired or will expire.

When this value is enabled by entering a number (of days), you will be notified in the TAU that your PIN is expired or will expire in a number of days and asked to change it.

 $\blacktriangleright$ Note however, that changing the PIN to a new value is not enforced, i.e. you can enter the same / current PIN and the PIN does not have to conform to any PIN policies. Moreover, setting this value does not affect any (PKCS #11 or CryptoAPI) applications other than the TAU (i.e. no warning as to the validity of the PIN will be shown outside of the TAU).

#### 2.1.11 PolicyInitDialog

This value has been deprecated and will not be described in this document.

#### 2.1.12 Product Values

The values ProductBuild, ProductDistributor, ProductDistributorVersion, Productname, ProductSpecialBuild and ProductVersion determine the full name of the SafeSign IC product installed, as displayed in the Product Name Field in the TAU *Version Information* dialog.

#### $\Lambda$ These values should not be edited.

#### 2.2 Actions

#### 2.2.1 Actions and Features

The registry key 'Actions' allows you to view and modify the menu items and features of the TAU:

| <b>Registry Editor</b>                                                                                                    |                                                                                                    |                                                                                                    | П                                                                                                    | X |
|----------------------------------------------------------------------------------------------------|----------------------------------------------------------------------------------------------------|----------------------------------------------------------------------------------------------------|----------------------------------------------------------------------------------------------------|---|
| Edit View Favorites Help<br>File                                                                                                    |                                                                                                    |                                                                                                    |                                                                                                    |   |
| Computer\HKEY_LOCAL_MACHINE\SOFTWARE\WOW6432Node\A.E.T. Europe B.V.\SafeSign\2.0\Actions                                                                                                    |                                                                                                    |                                                                                                    |                                                                                                    |   |
| A.E.T. Europe B.V.<br>Α<br>SafeSign<br>2.0<br><b>Actions</b><br><b>Activation</b><br>CardModule<br>Cards<br>Expiration<br><b>Files</b><br>Java Card<br>Locales<br><b>Policies</b><br><b>Profiles</b> | Name<br>ab (Default)<br>all AnalyseCertificateQualityAction<br><b>RU</b> ChangePinTimeoutAction<br><b>RU</b> Clean Certificate Cache Action<br><b>BB</b> DeleteObjectsAction<br><b>BIG</b> DumpTokenContentsAction<br><b><i><u><b>M</b></u></i></b> EditLabelAction<br><b>Big</b> InstallFirefox Action<br><b>Big</b> IntegrationMenu<br>ManageTasksAction<br><b>Die</b> OptionsMenu | Type<br>REG_SZ<br><b>REG DWORD</b><br><b>REG DWORD</b><br><b>REG DWORD</b><br><b>REG_DWORD</b><br><b>REG DWORD</b><br><b>REG DWORD</b><br><b>REG DWORD</b><br><b>REG DWORD</b><br><b>REG DWORD</b><br><b>REG_DWORD</b> | Data<br>(value not set)<br>0x00000000 (0)<br>0x00000001 (1)<br>0x00000000 (0)<br>0x00000000(0)<br>0x00000000 (0)<br>0x00000000 (0)<br>0x00000001 (1)<br>0x00000001 (1)<br>0x00000001 (1)<br>0x00000000 (0) |   |
| <b>Tasks</b><br>$\checkmark$                                                                                                    | <b>Bio</b> SaveObjectsAction<br><b>BU</b> ShowPUKRetryCounter<br><b>Bo</b> ShowTokenObjectsAction<br><b>Mo</b> TasksMenu<br><b><i><u>SIS</u></i></b> TokenProfile                                                                                                    | <b>REG DWORD</b><br><b>REG DWORD</b><br><b>REG DWORD</b><br><b>REG DWORD</b><br><b>REG_DWORD</b>                                                                                                    | 0x00000001 (1)<br>0x00000000 (0)<br>0x00000001 (1)<br>0x00000001 (1)<br>0x00000000 (0)                                                                                                    |   |

*Figure 2: Windows TAU Actions* 

For those Features that have a corresponding Menu or Action (DWORD Value) in the registry, it is possible to enable or disable them, by changing the value from 0 to 1 and from 1 to 0 respectively.

 $\boldsymbol{\xi}$ Note that it is not possible to disable the **Help** menu.

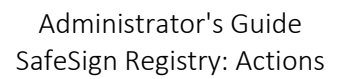

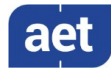

#### 2.2.2 Windows TAU

 $\frac{1}{2}$ 

The following table lists the actions and features that are included in the registry and that can be enabled or disabled by setting its default value to 1 or 0 respectively:

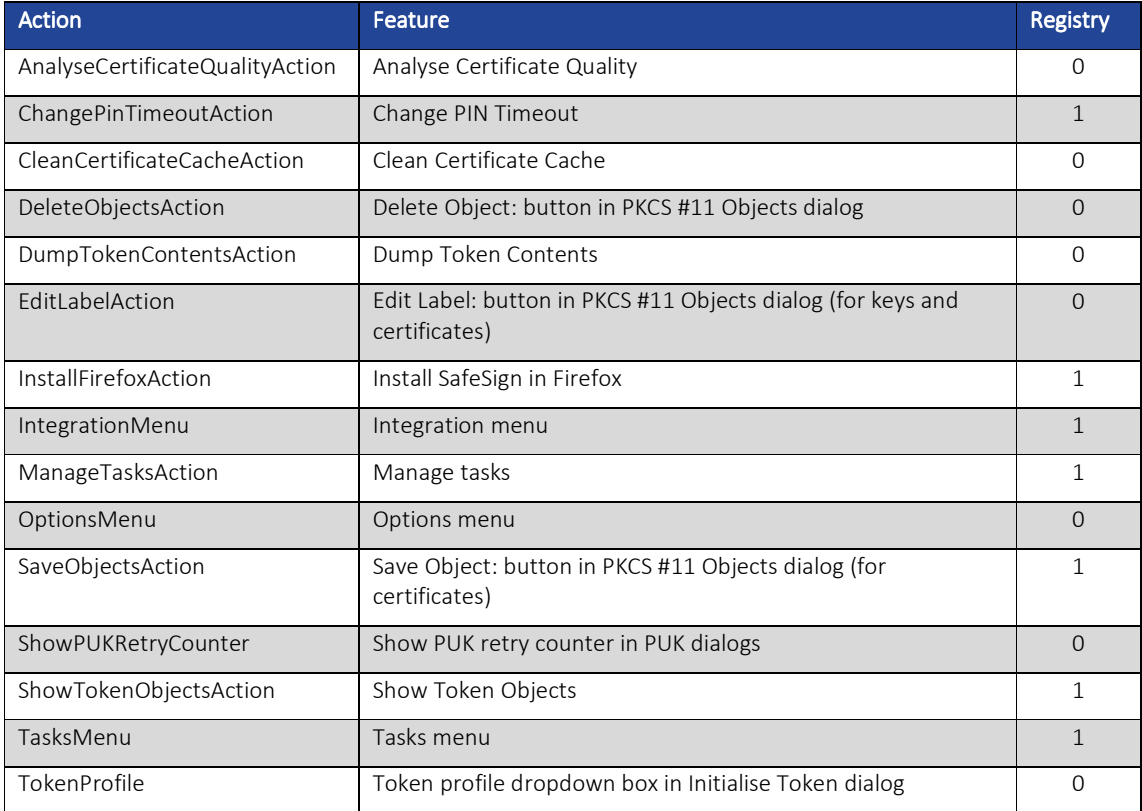

*Table 1: Windows TAU Registry Actions* 

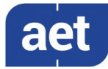

Some Actions or Menus are not available in the registry (because some of them are default settings in the TAU). These features can be enabled or disabled by creating the corresponding registry key and setting its value data to 1 or 0 respectively:

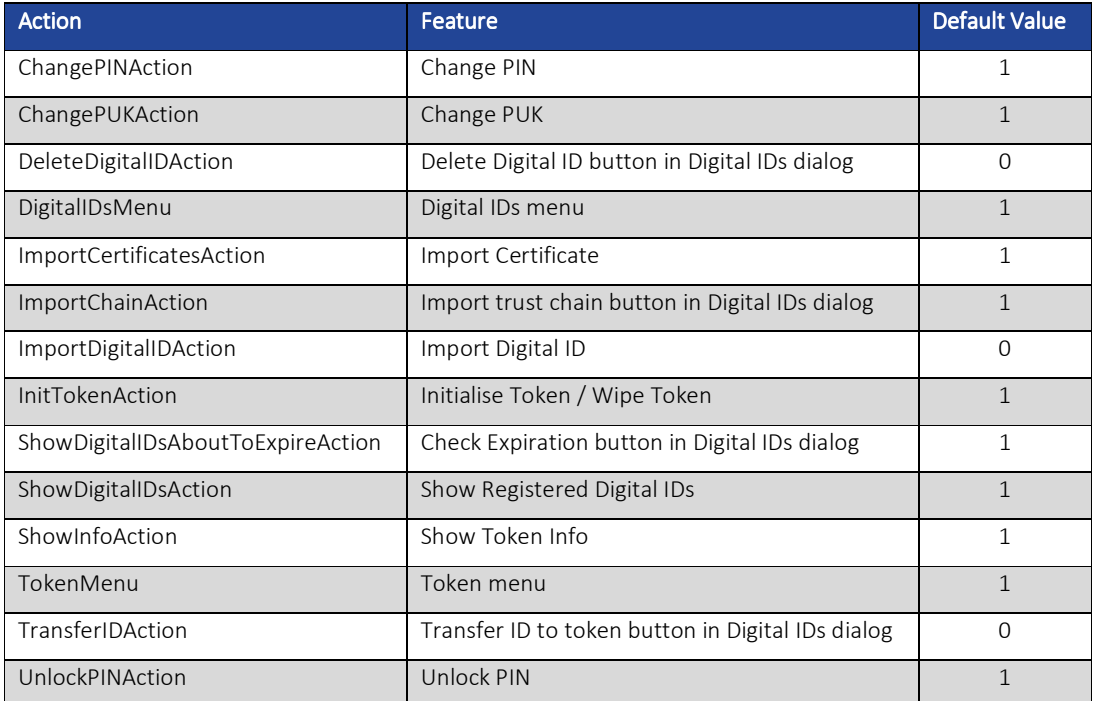

*Table 2: Windows TAU Additional Actions* 

 $\frac{1}{2}$ 

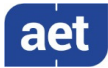

#### 2.2.3 Linux / macOS TAU

 $\frac{1}{2}$ 

The following table lists the actions and features that are included in the registry and can be enabled or disabled by setting its default value to 1 or 0 respectively:

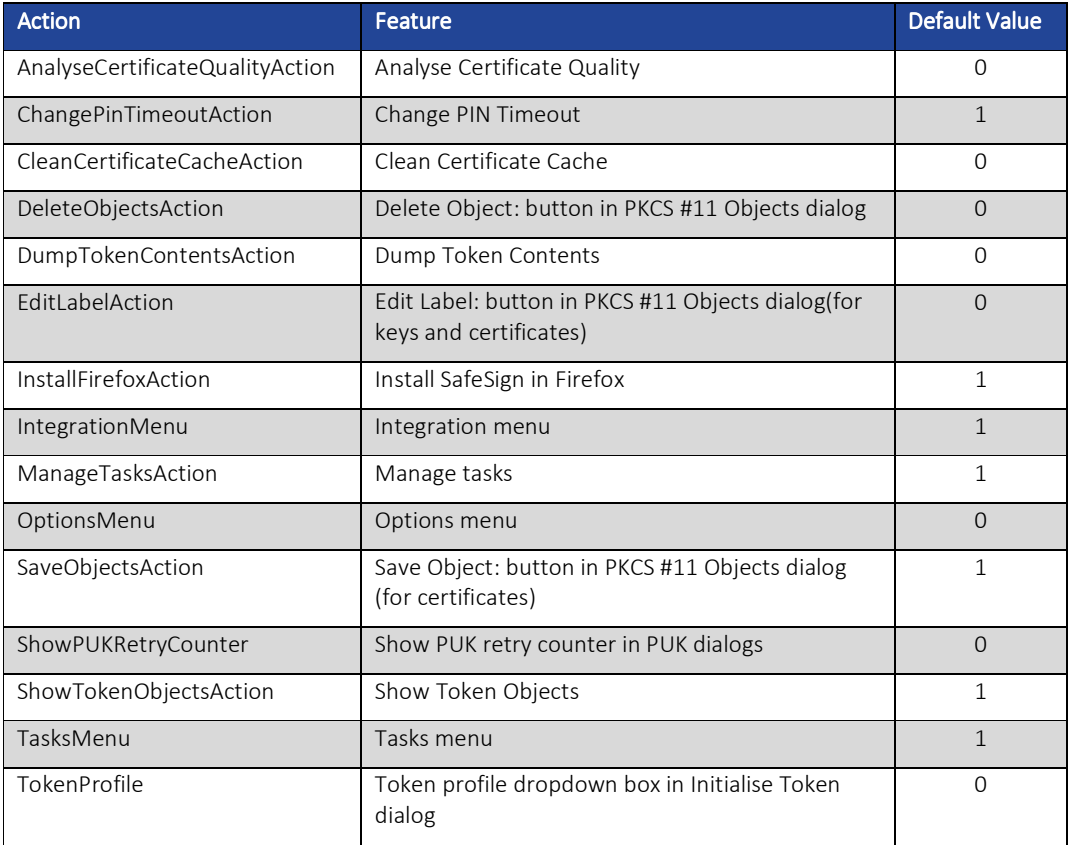

*Table 3: Linux / macOS TAU Registry Actions* 

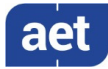

Some Actions or Menus are not available in the registry (because some of them are default settings in the TAU). These features can be enabled or disabled by creating the corresponding registry key and setting its value data to 1 or 0 respectively:

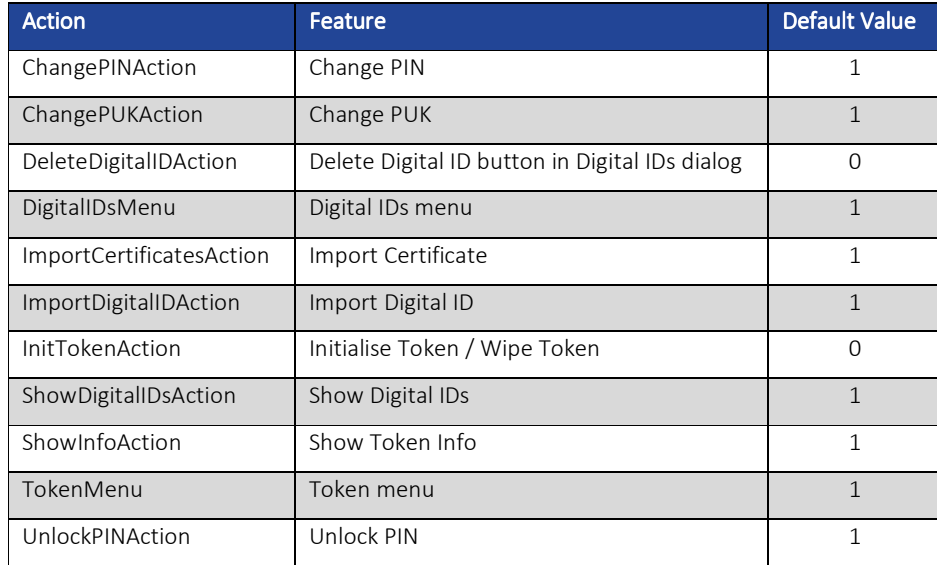

#### *Table 4: Linux / macOS TAU Additional Actions*

#### 2.3 Activation

 $\blacksquare$ 

From SafeSign IC 3.6.0.0 onwards, the SafeSign IC Token Administration Utility offers users of a Qualified Signature Creation Device (QSCD) the possibility to activate their card.

When a QSCD is inserted in the smart card reader, the SafeSign IC middleware will enable the user to activate the card, based on the presence of the Common Criteria (CC) certified SafeSign IC applet and the card specific ATR. If these conditions are met, the Token menu of the SafeSign IC Token Administration Utility will display the option 'Activate Card'.

The activation process for a particular card may be very specific. The registry key *HKEY\_LOCAL\_MACHINE\SOFTWARE\WOW6432Node\A.E.T. Europe B.V.\SafeSign\2.0\Activation* holds the information and requirements for the cards currently supported:

- <sup>−</sup> UZI-pas 3;
- <sup>−</sup> Defensiepas 3;
- <sup>−</sup> SafeSign Default QSCD.

None of the information contained in the registry key Activation can or should be removed or  $\sum$ edited, otherwise the correct operation of SafeSign IC cannot be ensured and all warranty and support will become void.

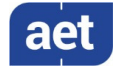

#### 2.4 CardModule (SafeSign IC Minidriver only)

#### 2.4.1 EnableKeepAlive

 $\overline{\mathbf{p}}$ 

Starting from Windows 8, the way smart cards are handled has changed.

Most notably, if a transaction is started and no operations are happening on the card for 5 seconds, the transaction (and card) is reset (https://technet.microsoft.com/en-us/library/hh849637.aspx).

We have seen this to affect for example, the process of enrolling a certificate in FIM CM 2010 on a Windows 8.1 64-bit system (and higher), as the system requires a PIN entry within 5 seconds, otherwise the smart card is reset during enrolment and the enrolment fails. This would not be a problem; however FIM decides to open the transaction before showing the user the dialog to change the PIN. At this point the counter has already started. This means that the user has 5 seconds to fill in the dialog.

If the user manages to fill in the dialog within 5 seconds, later on in the process FIM requests a certificate from the certificate server. If this takes longer than 5 seconds, the same thing happens and the process fails. When both filling in the dialog and getting the certificate happen within the 5 second time limit, there are no errors and FIM can correctly enrol the smartcard. In a customer environment however, it cannot be guaranteed that both processes are completed within 5 seconds.

Although a Minidriver is not responsible for transaction management (but the application), we have made a workaround to prevent the transaction from timing out. However, this is not desired behaviour of the Minidriver and should only be activated when absolutely necessary.

The behaviour is controlled by the following registry entry (available after installing SafeSign IC Minidriver): *HKEY\_LOCAL\_MACHINE\SOFTWARE\Wow6432Node\A.E.T. Europe B.V.\SafeSign\2.0\CardModule\EnableKeepAlive*.

Possible values are:

- Value 0 : off (default)
- Any other value is on, specifying the time interval in milliseconds. Note that the time interval should be less than 5000 to ensure proper functioning.

#### 2.4.2 VerifyCachedCardGuid

In SafeSign IC Minidriver, a workaround for an issue with Citrix has been implemented, in the form of a registry entry that can be enabled. The issue occurred in a very specific use case, which involves the insertion and removal of different cards during logon and has to do with cached card states and resulted in an error being displayed during logon ("the requested key container does not exist on the smart card").

The behaviour is controlled by the following registry entry (available after installing SafeSign IC Minidriver: *HKEY\_LOCAL\_MACHINE\SOFTWARE\WOW6432Node\A.E.T. Europe B.V.\SafeSign\2.0\Card Module\VerifyCachedCardGuid*.

Possible values are:

- Value 0 : off (default)
- Value 1: on

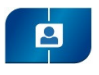

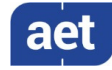

#### 2.5 Cards

Every token supported in SafeSign IC can be found below the entry 'Cards'.

The entries for the tokens include the modelID that applies to the token. For example, the modelID for the NXP JCOP 3 SecID P60 is 'JC118':

| <b>Registry Editor</b>                                                                                                    | M,                       |                                                                                                    |  |  | п | $\times$ |  |  |  |
|----------------------------------------------------------------------------------------------------|--------------------------|----------------------------------------------------------------------------------------------------|--|--|---|----------|--|--|--|
| File Edit View Favorites Help<br>Computer\HKEY_LOCAL_MACHINE\SOFTWARE\WOW6432Node\A.E.T. Europe B.V.\SafeSign\2.0\Cards\NXP JCOP 3 SecID P60 |                          |                                                                                                    |  |  |   |          |  |  |  |
| <b>NXP JCOP 2.4.2 R3</b><br>NXP JCOP 3 SecID P60                                                                                             | $\wedge$<br>$\checkmark$ | Name<br>Data<br>Type<br>ab (Default)<br><b>REG SZ</b><br>(value not set)<br><b>GIO</b> Mask<br><b>REG_BINARY</b><br>ff ff ff 00 00 00 00 00<br><b>GU</b> Model<br><b>REG BINARY</b><br>19 c1 18 00 00 0d 00 00<br>ab ModellD<br><b>REG SZ</b><br><b>JC118</b> |  |  |   |          |  |  |  |

*Figure 3 Figure 3: Registry key Cards : Registry key Cards : Registry Cards* 

This model ID is also listed in the profile applying to the token (see section 0).

#### None of the information contained in these registry keys should be edited.

 $\blacktriangleright$ For an overview of the cards and tokens supported in SafeSign IC Standard and SafeSign IC Minidriver, please refer to their respective release documentation.

#### 2.6 Expiration Expiration

By default SafeSign IC warns an end-user that a certificate is about to expire the moment a token is inserted into reader / machine. This is done by the Certificate Expiration Check Utility (aetcrss1.exe), which by default executes the tasks of 'Certificate Expiration Check' and 'Key Generation Notification'.

The default days in advance that SafeSign Identity Client warns an end-user, is 30 days.

This value can be changed, by changing the WarnDaysInAdvance entry in: *HKEY\_LOCAL\_MACHINE\SOFTWAREWow6432Node\A.E.T. Europe B.V.\SafeSign\2.0\Expiration*

The actual language of the dialog cannot be customised.

 $\boldsymbol{\xi}$ Note that although the SafeSign IC (registry) configuration file on Linux and macOS includes the relevant registry entries (see section 2.2.3) above, the expiration functionality does not work, as there is no Certificate Expiration Check Utility running on those Operating Systems.

#### 2.7 Files

The registry key 'Files' indicates where SafeSign IC can find the necessary files for its correct functioning.

This is also the place where the Version Info item in the Help menu retrieves their information from.

#### You should not edit this information, nor change the location of the files, otherwise the correct  $\sum_{i=1}^{n}$ operation of SafeSign IC cannot be ensured.

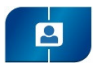

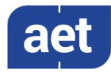

#### 2.8 Java Card Java Card

The registry key 'Java Card' applies to the Java Cards supported by SafeSign IC.

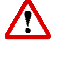

Note that none of the keys and values in 'Java Card' should be edited, to ensure a proper operation of SafeSign IC.

#### 2.9 Locales

The registry key 'Locales' contains the path to the language files of SafeSign IC (in *ProgramData*).

 $\Lambda$ Note that these language files cannot be edited. If you are interested in localization of SafeSign IC in your own language, please contact safesignsupport@aeteurope.com

#### 2.10 Policies

The registry key 'Policies' contains the PIN policies supported by SafeSign IC.

For certification purposes with the ICP-Brazil standard, SafeSign IC Minidriver (Windows) and SafeSign Standard (Linux, macOS) version 3.6 support cards with a (pre-)defined PIN policy (applet), where the end user may not just select any PIN or PUK code for their token, but must adhere to certain complexity rules (so called PIN and PUK policies).

 $\boldsymbol{\xi}$ Note that for this functionality to work, for the PIN Policy functionality to be enabled, a special version of the applet and specific applet install parameters are required (which are outside of the scope of this document).

Currently, one applet (non-RIC) is available that combines PIN policy and recycling functionality.

Apart from requirements regarding PIN and PUK length and equality, the PIN policy checks diversification with the following requirements:

- 1 PIN / PUK must have at least one (01) capitalized alphabetic character (A-Z);
- 2 PIN / PUK must have at least one (01) lowercase alphabetic character (a-z);
- 3 PIN / PUK must have at least one (01) numerical character (0-9);
- 4 Allow the use of special characters. Example: "\$", "@", "&" etc.;

The elements that make up the Non-RIC PIN policy are contained in the 'NONRIC' key.

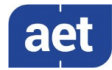

#### 2.11 Profiles

Å

When you initialise a token by means of the TAU (in the *Initialise Token* dialog), the token will be initialised in accordance with a token profile.

The different profiles that are by default delivered with SafeSign IC are stored in the 'Profiles' key.

This key contains 6 profiles:

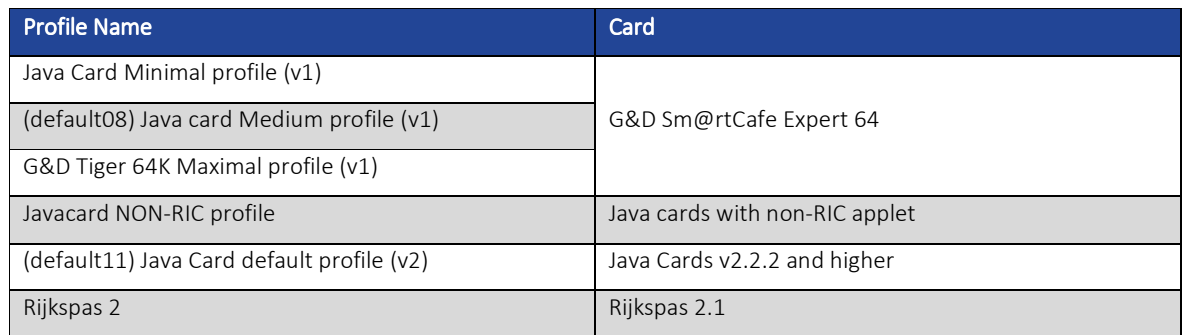

The only profile that may / can be edited is the '(default11) Java Card default profile (v2)' for Java Cards v2.2.2 and higher Java cards.

For such cards, the PKCS #15 structure is created on the fly and not all memory that will be used during the lifecycle of the card has to be allocated at initialisation time. Therefore, there is only one profile available. As the profile values have already been optimised, you may only edit such values as the Transport PIN and the maximum / minimum PUK and PIN length (see section 2.11.3).

 $\boldsymbol{\xi}$ Note that creating or editing a profile will only affect the initialisation of a token on the local computer by means of the TAU. If you need to initialise a large number of tokens, it is recommended to use a card management system, such as BlueX.

#### 2.11.1 Active profile

During initialisation of a token, the PKCS #11 library uses the 'Active profile' key in the registry to determine which token profile should be used for the initialisation of the token.

The registry string value 'Active profile' should have the name of the profile that is (to be) used during initialisation of a token, because a (domain) user will only be able to initialise the token according to the active profile set in the registry (the Token Profile drop-down list in the TAU will be greyed out); i.e. he cannot choose which profile to use for initialisation.

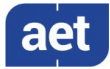

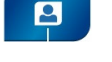

#### 2.11.2 Values

The following values that may be edited in the "(default11) Java Card default profile (v2)" are:

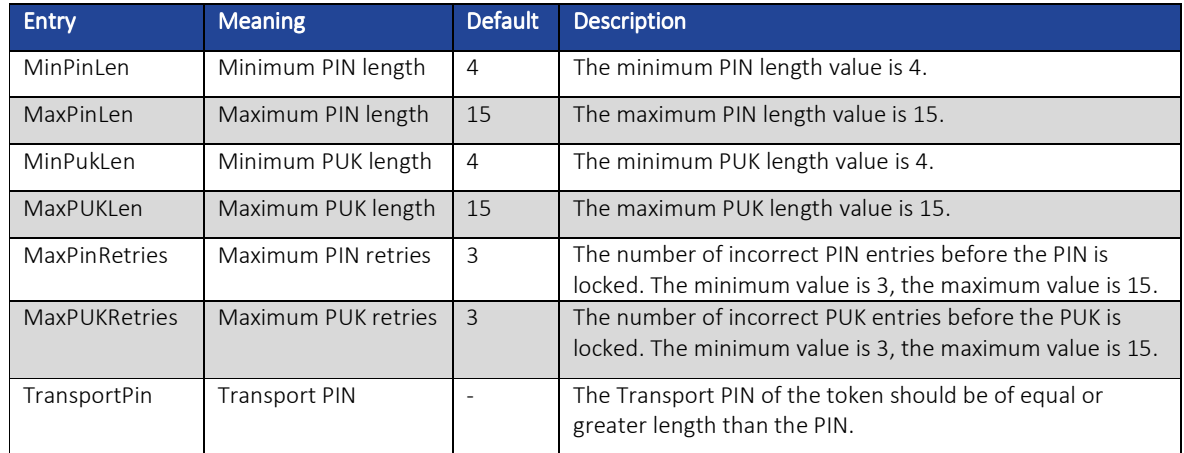

≰ A Transport PIN is a temporary PIN on the token that has to be changed into a personalized PIN code before the token can be used. The preferred way to set a Transport PIN is to set it programmatically (as an expired PIN), in accordance with the PKCS #11 standard, which defines: "If a PIN is set to the default value, or has expired, the appropriate CKF\_USER\_PIN\_TO\_BE\_CHANGED or CKF\_SO\_PIN\_TO\_BE\_CHANGED flag is set to TRUE. When either of these flags are TRUE, logging in with the corresponding PIN will succeed, but only the C\_SetPIN function can be called. Calling any other function that required the user to be logged in will cause CKR\_PIN\_EXPIRED to be returned until C\_SetPIN is called successfully." This may be done using a smart card management system such as BlueX.

#### 2.11.3 Create profile

If for some reason you do not wish to use the default profile that SafeSign IC provides, we strongly recommend creating your own token profile and naming it accordingly, instead of changing the existing profile.

#### Note that AET cannot be held responsible and will not provide support for any problems arising from the fact that the default profile was edited or a profile was created.

If you want to change certain values, you should copy the default profile and take the following entries into account, to be able to distinguish between the default profile and your own profile:

- "Name": The name of the profile. It is recommended that you choose your own identifying name. You can also modify the Active profile value to include your own profile name (see section ).
- "ModelID": The cards that your profile applies to. The default profile contains a large number of ModelIDs. If you create your own profile, you can include the (only) model ID that your profile should apply to. You can find the modelID for your token in the registry entry 'Cards' (see section 2.5).

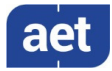

#### 2.12 Tasks (SafeSign IC for Windows only)

 $\overline{\mathbf{p}}$ 

Through the registry key *HKEY\_LOCAL\_MACHINE\SOFTWARE\Wow6432Node\A.E.T. Europe B.V.\SafeSign\2.0\Tasks* on Windows you can modify the settings of the Task Manager, which is included in the TAU.

The defined tasks can apply either to all tokens or to a specific token (identified on the basis of token label and serial number). Below the entry 'All cards' you will find those tasks that apply to all tokens; below the entry 'Specific cards' (which will only be created when a task for a specific card is added) you will find those tasks that apply to one (or more) specific token(s).

There are two predefined tasks that apply to all cards, described below.

 $\boldsymbol{\xi}$ Tasks are run by the Certificate Expiration Check Utility (aetcrss1.exe). When both predefined tasks (or additionally tasks) are removed, this application will be stopped. It is recommended to add and/or remove tasks in the TAU, not in the registry.

#### 2.12.1 Certificate Expiration Check

The Certificate Expiration Warning dialog will appear by default every time a token is inserted (without the TAU open), which contains certificates that are about to expire in the time period specified.

The settings for this task being enabled, started and closed are recorded in the registry and can be enabled / disabled through the registry (apart from in the TAU).

#### 2.12.2 Key Generation Notification

The Key Generation dialog will appear when generating a key pair on the token.

This dialog was introduced to make users aware that a key is being generated, as this process may take some time.

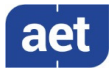

## 3 CSP and Minidriver

 $\blacksquare$ 

Smart card vendors can write card minidrivers to present a consistent interface to their smart card type to the Microsoft Smart Card Base Cryptographic Service Provider (CSP) or Crypto Next Generation (CNG) Key Storage Provider (KSP) and to the Smart Card Management Interface.

For more general information on Smart Card Minidrivers, see: https://msdn.microsoft.com/enus/windows/hardware/drivers/smartcard/smart-card-minidrivers.

SafeSign IC Minidriver includes a Card Minidriver for use of the cards supported by SafeSign IC with the Microsoft Base Smart Card Crypto Provider / Microsoft Smart Card Key Storage Provider, i.e.:

- Card Minidriver for 32-bit applications: *aetrwcm1.dll*
- Card Minidriver for 64-bit applications: *aetrwcm1x.dll*

It is important to take the following into account with regard to the use of SafeSign IC Minidriver, in comparison with SafeSign IC Standard:

- Support for Windows only (the concept of a Minidriver is a Microsoft one);
- No support for initialisation through the Card Minidriver (initialisation with PKCS #11 only).

The SafeSign IC Card Minidriver is installed in accordance with Microsoft procedures: "An INF-based approach should be used for the registration of a smart card minidriver. The INF file allows for the creation of the necessary registry entries as well as the copy of files from the driver package to the appropriate directories." (https://msdn.microsoft.com/en-

us/windows/hardware/drivers/smartcard/minidriver-registration).

### 3.1 ATR

The Winscard (Winscard.dll) discovery process is used to associate a card in the system with an installed CSP or Minidriver, for which it looks in the registry under the Calais key for various subkeys that represent smart cards that are installed in the computer. Winscard searches each subkey under the SmartCards subkey for a match between the subkey's ATR value and an ATR value that is obtained from the smart card.

For SafeSign IC Minidriver on 64-bit Windows, the ATRs are recorded in: *HKEY\_LOCAL\_MACHINE\SOFTWARE\Microsoft\Cryptography\Calais\SmartCards* and *HKEY\_LOCAL\_MACHINE\SOFTWARE\Wow6432Node\Microsoft\Cryptography\Calais\SmartCards.* 

This is done to allow both 32-bit and 64-bit applications to work with a CSP.

In the following paragraphs, two examples of such an entry will be given for the NXP JCOP3.

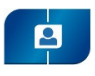

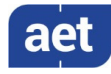

#### 3.1.1 SafeSign IC Minidriver

When SafeSign IC Minidriver is installed, the registry will contain the following entry for the 'NXP JCOP 3 SecID P60' smart card:

| NXP JCOP 3 SecID P60 | Name                                      | Type              | Data                                                              |
|----------------------|-------------------------------------------|-------------------|-------------------------------------------------------------------|
|                      | ab (Default)                              | <b>REG SZ</b>     | (value not set)                                                   |
|                      | ab 80000001                               | <b>REG SZ</b>     | aetrwcm1x.dll                                                     |
|                      | <b>GIS ATR</b>                            | <b>REG BINARY</b> | 3b dc 18 ff 81 91 fe 1f c3 80 73 c8 21 13 66 05 03 63 51 00 02 50 |
|                      | <b>GU ATRMask</b>                         | <b>REG BINARY</b> |                                                                   |
|                      | ab Crypto Provider                        | <b>REG SZ</b>     | Microsoft Base Smart Card Crypto Provider                         |
|                      | ab Smart Card Key Storage Provider REG SZ |                   | Microsoft Smart Card Key Storage Provider                         |

*Figure 4 Figure 4: SafeSign SafeSign SafeSignICMinidriver SmartCards Minidriver SmartCards Minidriver SmartCards* 

 $\blacklozenge$ Two providers are associated with this card's ATR, in accordance with Microsoft: "If the minidriver supports loading under CAPI, the following line should be included in the registry file: "Crypto Provider"="Microsoft Base Smart Card Crypto Provider". If the minidriver supports loading under CNG, the following line should be included in the registry file: "Smart Card Key Storage Provider"="Microsoft Smart Card Key Storage Provider". (see: https://msdn.microsoft.com/en-us/windows/hardware/drivers/smartcard/minidriverregistration).

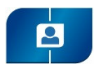

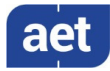

## 4 Cache

For performance reasons, caching is done for the SafeSign IC PKCS #11 Library. With SafeSign IC Minidriver installed, all certificate information from all tokens that are or were inserted, is stored in the key *HKEY\_CURRENT\_USER\SOFTWARE\A.E.T. Europe B.V.\SafeSign\2.0\Cache\Tokens:* 

| Registry Editor                                                                                          |              |                                             |                  |                 | п | $\times$ |  |  |  |
|----------------------------------------------------------------------------------------------------|--------------|---------------------------------------------|------------------|-----------------|---|----------|--|--|--|
| Edit View Favorites Help<br>File                                                                         |              |                                             |                  |                 |   |          |  |  |  |
| Computer\HKEY_CURRENT_USER\Software\A.E.T. Europe B.V.\SafeSign\2.0\Cache\Tokens\2328004886964590\DiglDs |              |                                             |                  |                 |   |          |  |  |  |
| <b>HKEY CURRENT USER</b><br>$\checkmark$                                                                 | $\wedge$     | Name                                        | Type             | Data            |   |          |  |  |  |
| AppEvents                                                                                                |              | ab (Default)                                | <b>REG SZ</b>    | (value not set) |   |          |  |  |  |
| Console                                                                                                  |              | BU F0377BCE48E78B648608C690445A70FAAD18D52D | <b>REG DWORD</b> | 0x00000001 (1)  |   |          |  |  |  |
| <b>Control Panel</b>                                                                                     |              |                                             |                  |                 |   |          |  |  |  |
| Environment<br><b>EUDC</b>                                                                               |              |                                             |                  |                 |   |          |  |  |  |
| Keyboard Layout                                                                                          |              |                                             |                  |                 |   |          |  |  |  |
| <b>Network</b>                                                                                           |              |                                             |                  |                 |   |          |  |  |  |
| <b>Printers</b>                                                                                          |              |                                             |                  |                 |   |          |  |  |  |
| Software                                                                                                 | M,           |                                             |                  |                 |   |          |  |  |  |
| A.E.T. Europe B.V.                                                                                       |              |                                             |                  |                 |   |          |  |  |  |
| SafeSign<br>$\checkmark$                                                                                 |              |                                             |                  |                 |   |          |  |  |  |
| 2.0                                                                                                    |              |                                             |                  |                 |   |          |  |  |  |
| Cache<br><b>Tokens</b>                                                                                   |              |                                             |                  |                 |   |          |  |  |  |
| 2328004886964590                                                                                         |              |                                             |                  |                 |   |          |  |  |  |
| <b>DigIDs</b>                                                                                            | $\checkmark$ |                                             |                  |                 |   |          |  |  |  |

*Figure 5: SafeSign IC Cache* 

This key includes the serial number of the Token(s) and the SHA-1 fingerprints of the Digital IDs ('DigIDs') it contains.

When a token is inserted that is already known in the cache and the contents of which have not changed, the information is not retrieved from the token, but from the registry entries, thereby increasing speed considerably. When the content of the token has changed between removal and insertion, the cache is updated the moment the token is inserted.

SafeSign IC will also store the SHA-1 fingerprint of the certificates on the local machine, for purposes of speed, in *C:\Users\[name logged-on user]\AppData\Local\ A.E.T. Europe B.V\SafeSign\2.0\Cache*. Note that you may not be able to see this directory, as these files are hidden by default.

 $\boldsymbol{\xi}$ Note that when de-installing / removing SafeSign IC, the entry *HKEY\_CURRENT\_USER\SOFTWARE\A.E.T. Europe B.V.\SafeSign\2.0\Cache* will not be removed, to ensure that the certificate and token cache are available for future installed versions of SafeSign IC.

#### 4.1.1 Clean certificate cache

The feature called 'Clean Certificate Cache' was created for older SafeSign IC versions (< 3.0.45), in which certificates were registered by SafeSign IC (Store Provider).

Though not enabled by default (see section 2.2.2), the action 'CleanCertificateCacheAction' may be enabled to clean the cache, thereby forcing an update.